# Visualizzazione della tabella di routing sul router serie RV  $\overline{a}$

# **Obiettivo**

La tabella di routing contiene informazioni sulla topologia della rete che la circonda. Nella tabella di routing vengono visualizzati l'indirizzo IP (Internet Protocol) della LAN di destinazione, la subnet mask, il gateway e l'interfaccia dei dispositivi che utilizzano IPv4, nonché la destinazione e l'hop successivo. Se il router supporta IPv6, verrà visualizzata l'interfaccia dei dispositivi connessi tramite IPv6. In questo modo, l'amministratore potrà verificare la validità dei router durante la configurazione di una route statica.

Lo scopo di questo articolo è quello di mostrare come visualizzare la tabella di routing sul router della serie RV.

### Dispositivi interessati

• Serie RV

## Versione del software

- 1.0.1.3 RV130, RV130W
- 1.0.0.17 RV132W
- 1.0.0.21 RV134W
- 1.0.5.4 RV180, RV180W

### Visualizza la tabella di routing

Passaggio 1. Accedere all'utility basata sul Web e scegliere Rete > Tabella di routing.

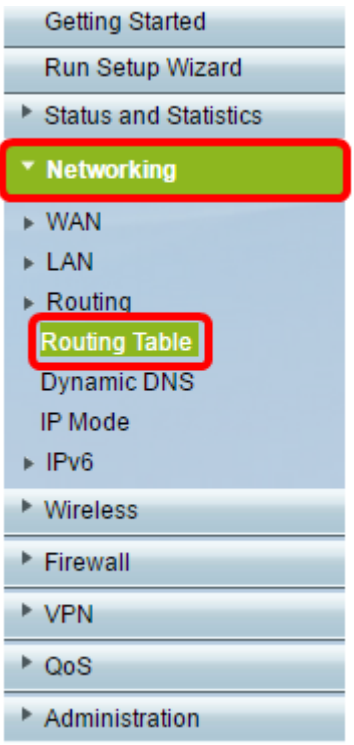

Se si usa la RV180 o la RV180W, scegliere Rete > Routing > Tabella di routing.

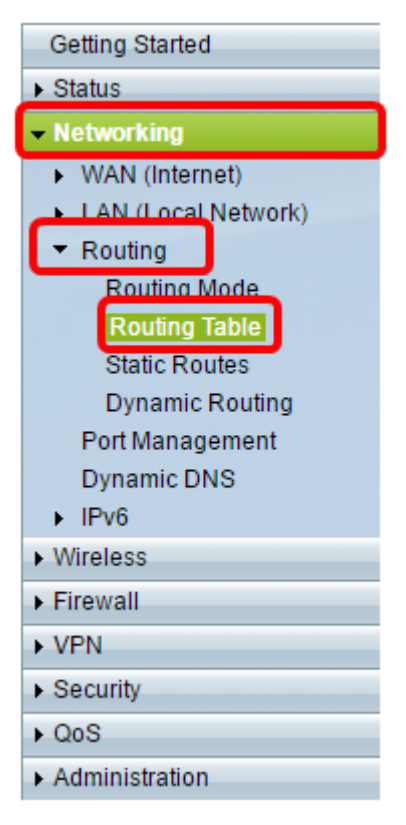

Passaggio 2. Scegliere la tabella di routing IP che si desidera visualizzare e fare clic sul pulsante appropriato per visualizzarla.

Nota: Nell'esempio vengono utilizzate entrambe le tabelle di routing IPv4 e IPv6.

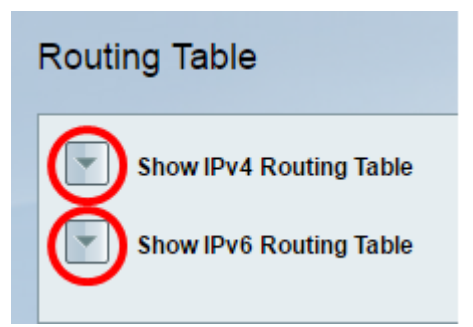

Se si utilizza il modello RV180 o RV180W, fare clic su Display (Visualizza).

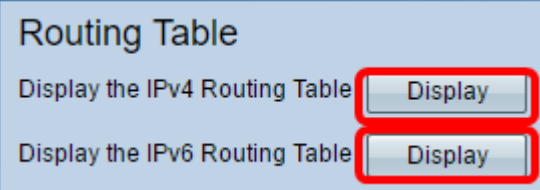

Passaggio 3. Viene visualizzata la tabella di routing della versione IP scelta. Controllare il percorso desiderato.

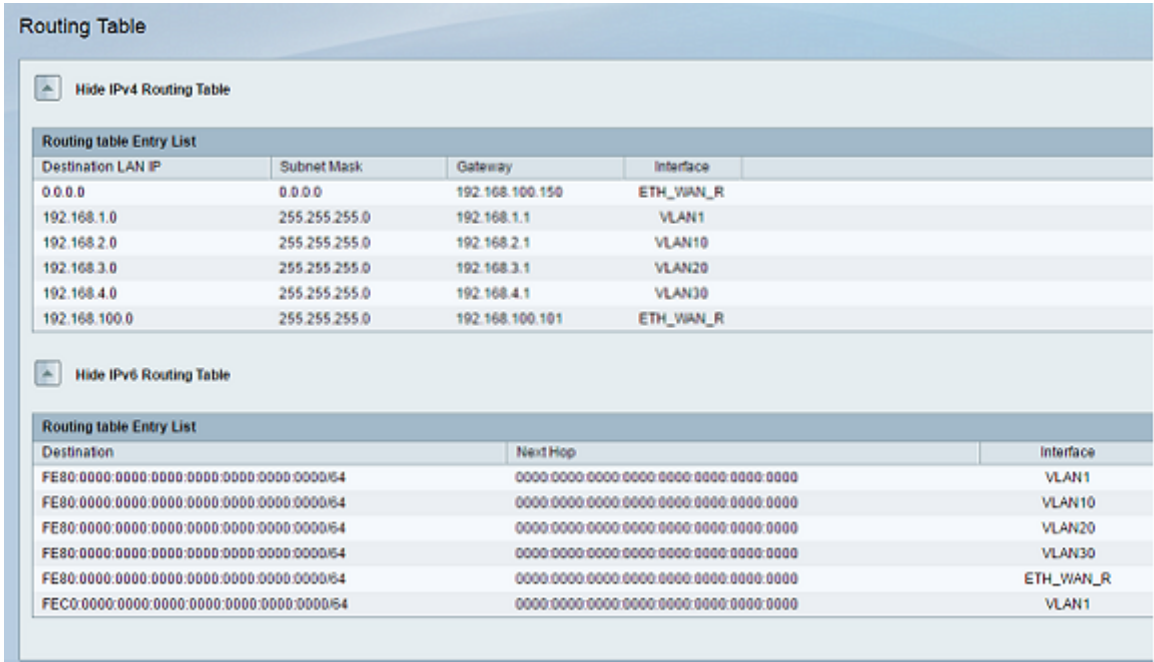

Se si utilizza il modello RV180 o RV180W, questo è il suo aspetto.

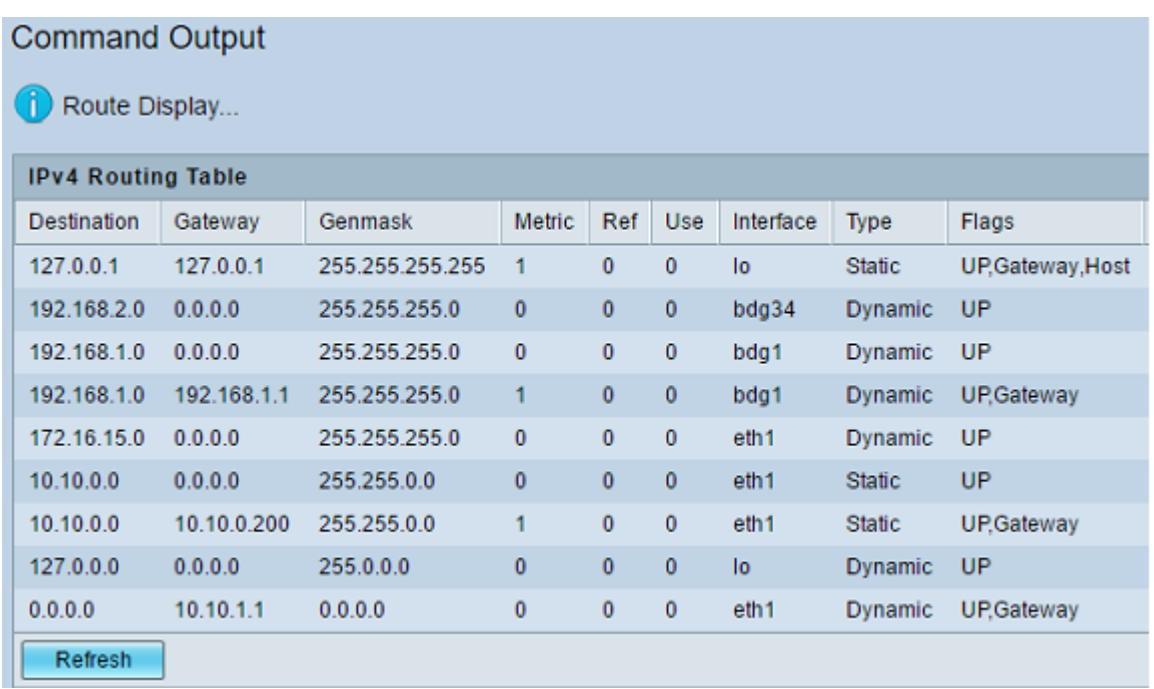

A questo punto, la tabella di routing del router serie RV è stata visualizzata correttamente.

#### Informazioni su questa traduzione

Cisco ha tradotto questo documento utilizzando una combinazione di tecnologie automatiche e umane per offrire ai nostri utenti in tutto il mondo contenuti di supporto nella propria lingua. Si noti che anche la migliore traduzione automatica non sarà mai accurata come quella fornita da un traduttore professionista. Cisco Systems, Inc. non si assume alcuna responsabilità per l' accuratezza di queste traduzioni e consiglia di consultare sempre il documento originale in inglese (disponibile al link fornito).